# Judgment Survey Participant Booklet

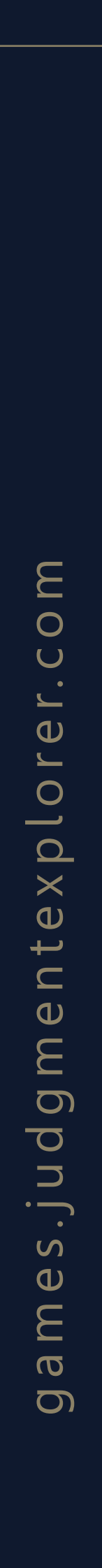

judgmentexplorer.com

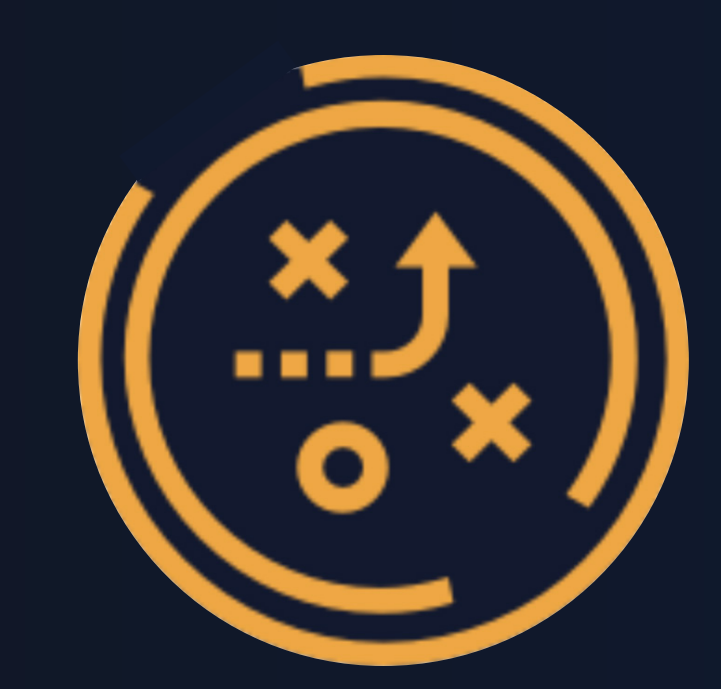

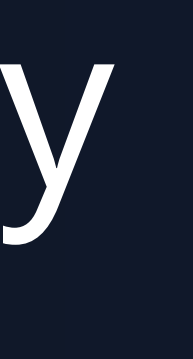

We improve your decision process by removing biases inherent to human nature

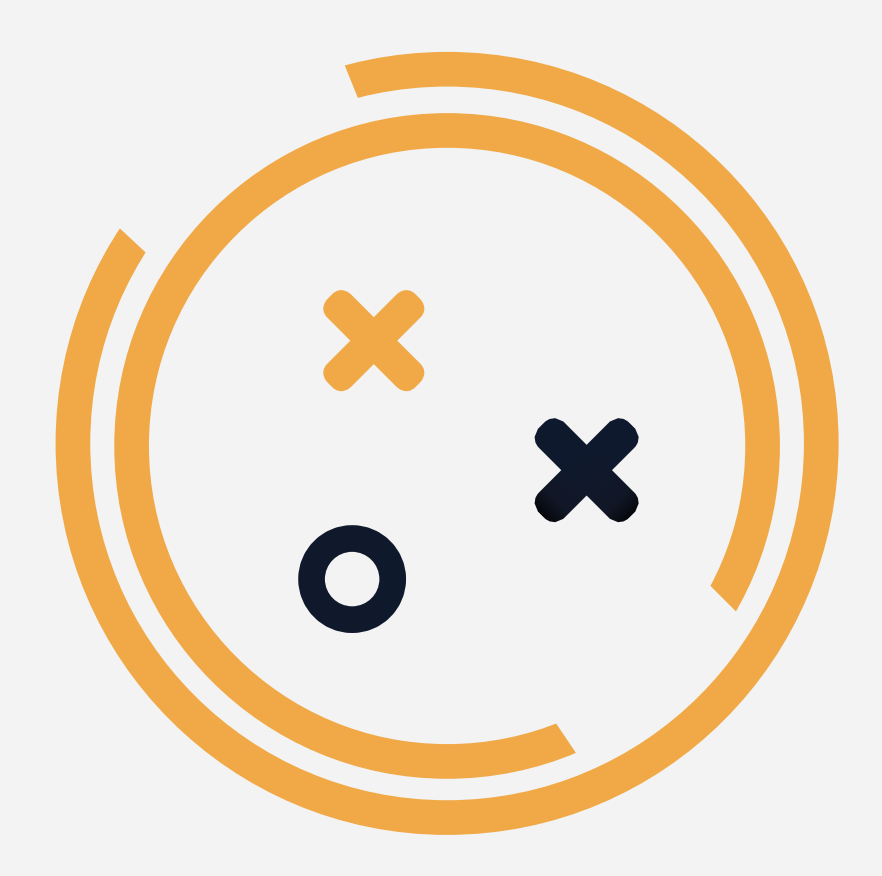

The online JudgmentExplorer Platform uses surveys and interactive group games to illustrate biases in individual judgments and characteristics of individual versus group judgments.

# Preface

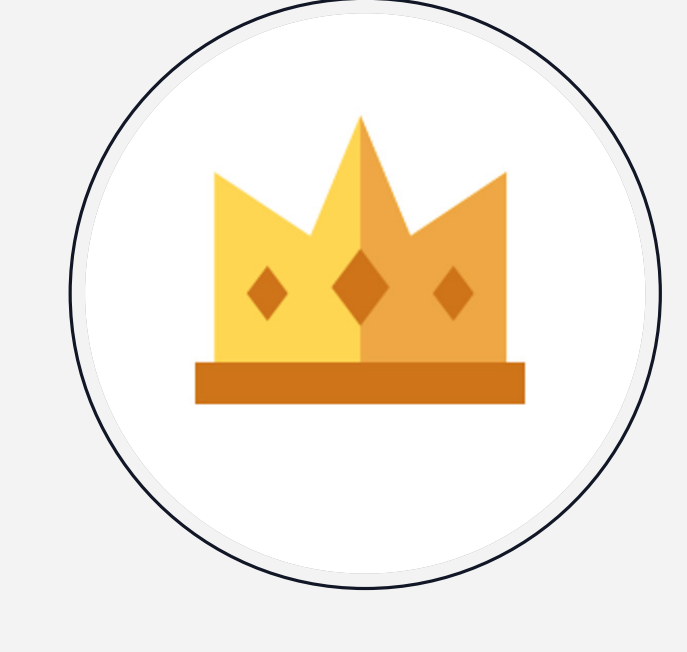

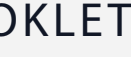

#### JUDGMENT SURVEY

Participants individually answer questions in an online survey, specifically designed for a group of participants.

#### WISDOM OF CROWDS

Participants provide subjective estimates of unknown quantities, individually and in groups, in a variety of ways.

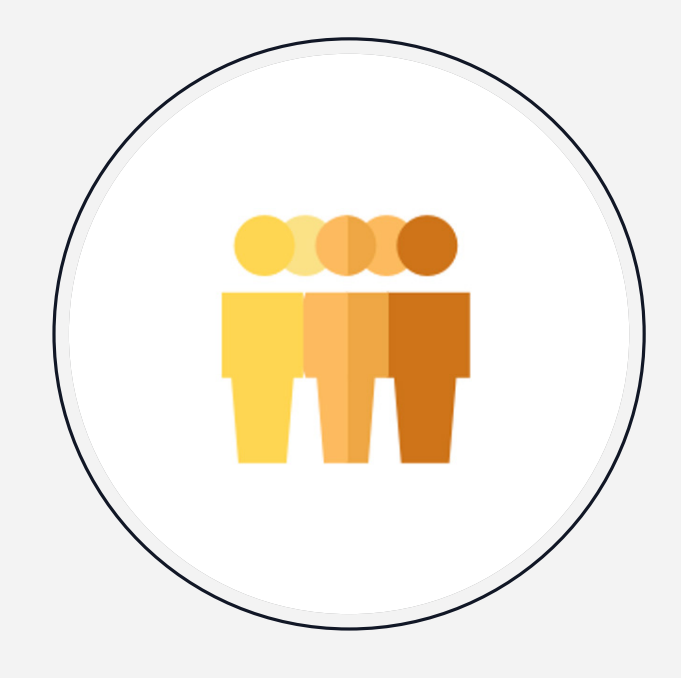

#### GAME OF EXPERTS (trivia)

Participants provide interval (range) forecasts of unknown trivia questions, based on which participants are able to bet against each other in their groups.

# Our Platform

Games available online on judgmentexplorer.com

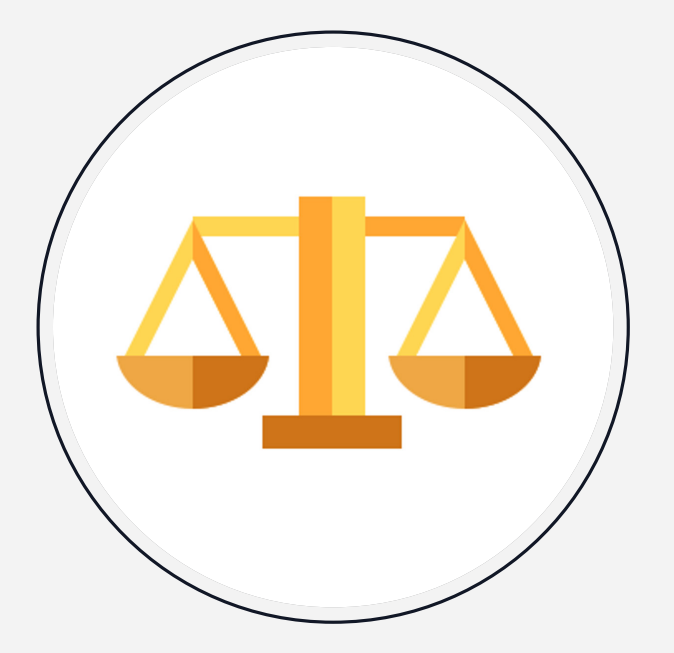

#### GAME OF EXPERTS (real-life)

Participants provide interval (range) forecasts of unknown real-life quantities over a period of time, and at each stage participants are able to bet against each other in their groups.

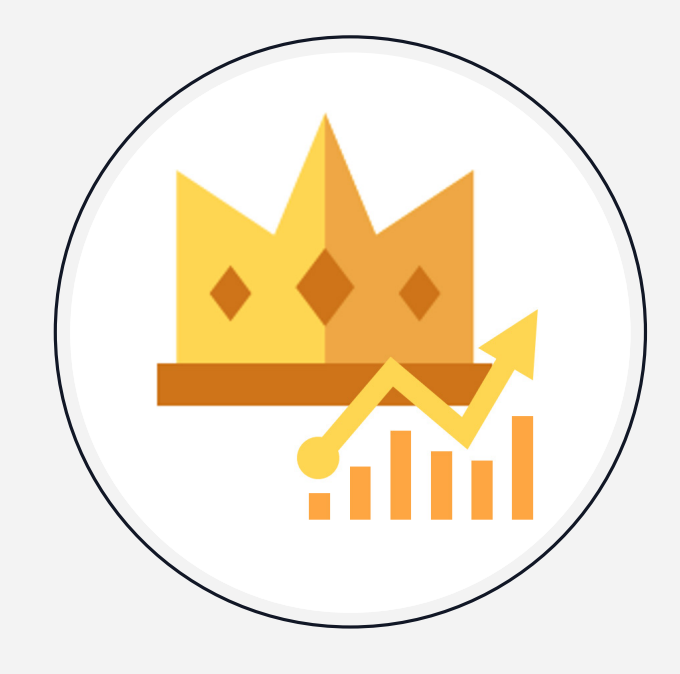

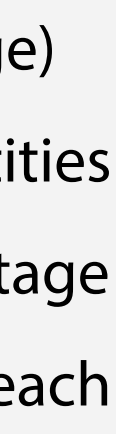

judgmentexplorer.com

In this Game, you will be asked to answer questions in an online survey, specifically designed for a group of participants.

This booklet provides information on how to play The Game for the

first time.

# In this booklet

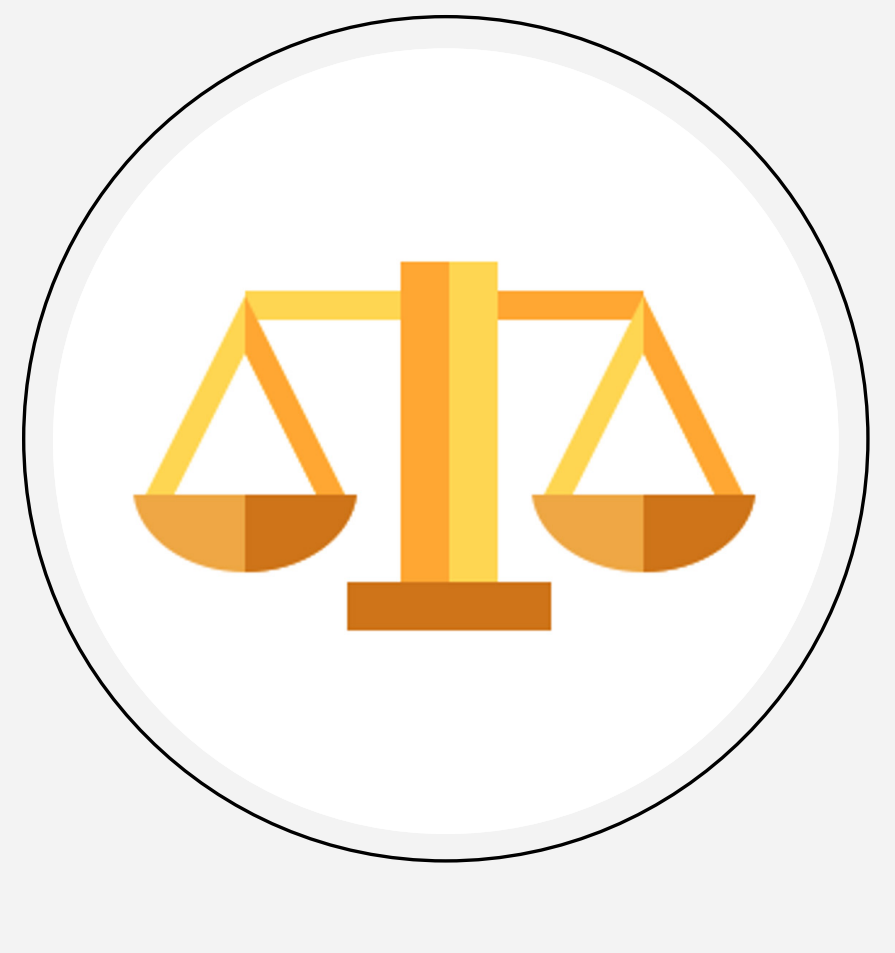

### Judgment Survey

#### S games.judgmentexplorer.com

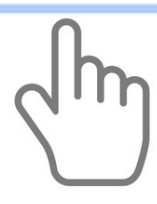

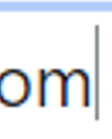

To participate in any of our games (a survey or an interactive group game), you need to first create an account on games.judgmentexplorer.com.

## Let's play the game!

To begin any game, you need the **game name** (one of the four: Judgment Survey, Wisdom of Crowds, Game of Experts (trivia) or Game of Experts (real-life)) and a **game key** that is created specifically for the exercise and the group in which you will be participating (called a group instance for a given exercise).

In order to play Judgment Survey you need to have a stable internet connection. The game brings the best experience on large screens, hence laptops and desktop computers are preferred.

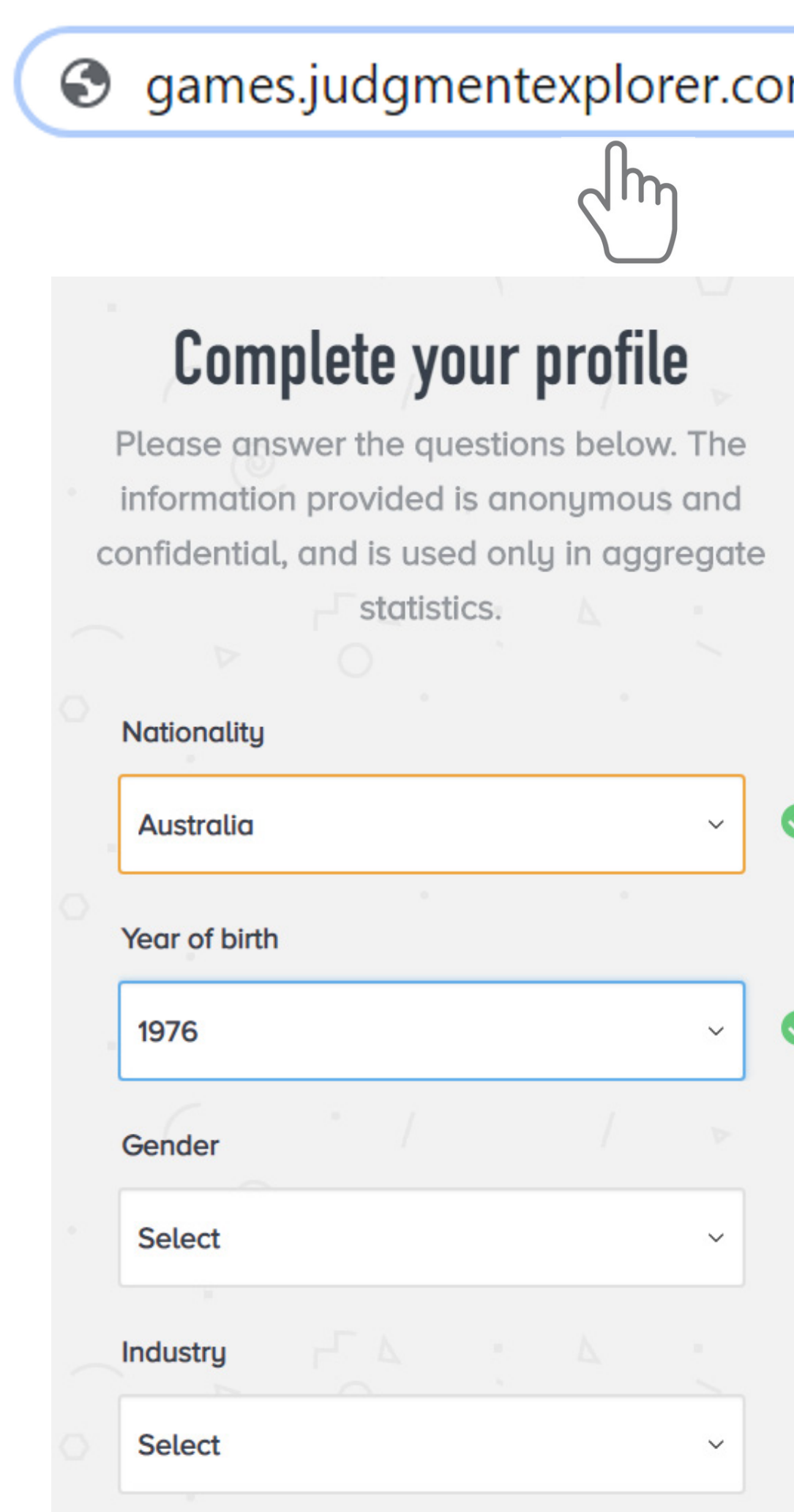

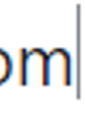

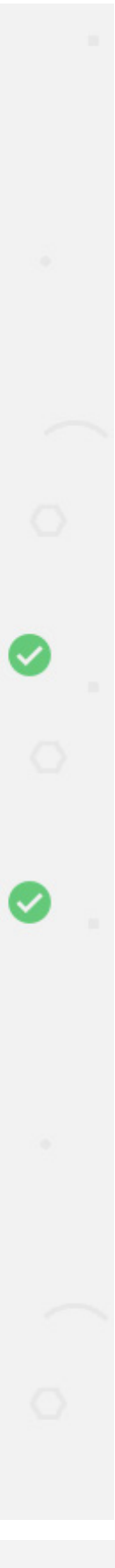

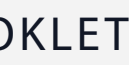

### Step 1 Register online and create your profile

- Please go to games.judgmentexplorer.com Once you are on the online platform, please create your account as a new user, by providing a valid email and a password of your choice (for your account on the JudgmentExplorer Platform). A
- You will then be asked to provide your demographics data. This data is anonymized and encrypted, gathered only for research purposes. If you don't feel like providing this data, you can always select an option 'Prefer not to answer'. B

Please note that this step is universal accross all games in JudgmentExplorer platform, so you can skip this part if you are a returning player.

After you have filled in the demographics data, you will be directed to the game selection screen. A game name and a game key will be provided to you by the administrator. First, please select the game name. Currently there are 4 options:

### Step 2 Choose your game!

Please select the Judgment Survey from the drop-down list. Then, enter the game key (a number) provided by the administrator, and press Play. You are ready to start the exercise!

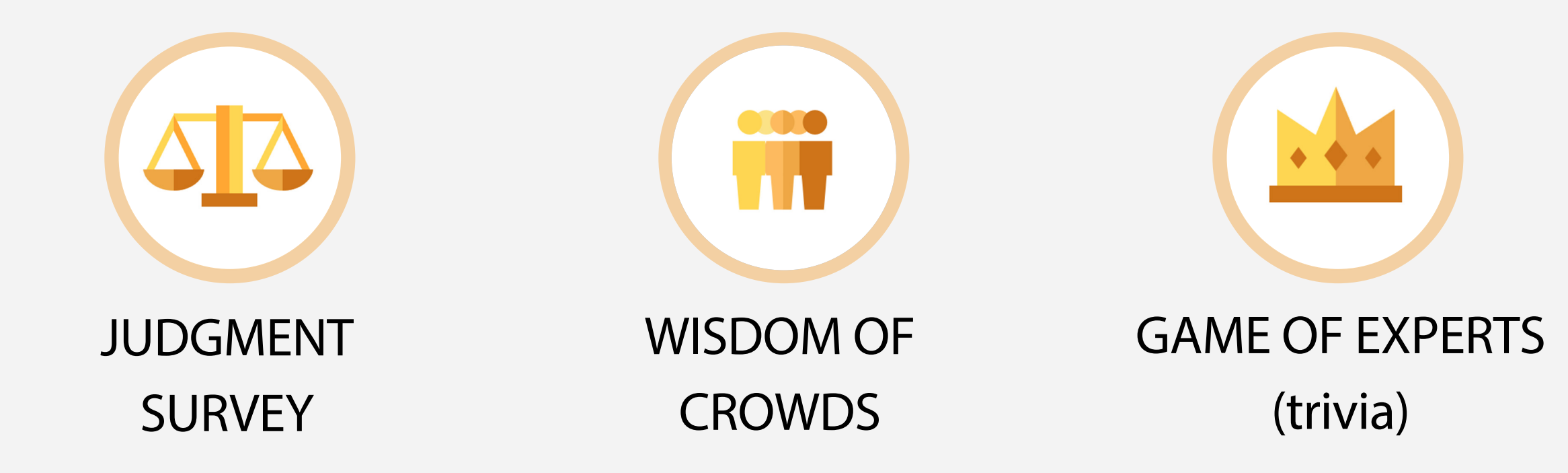

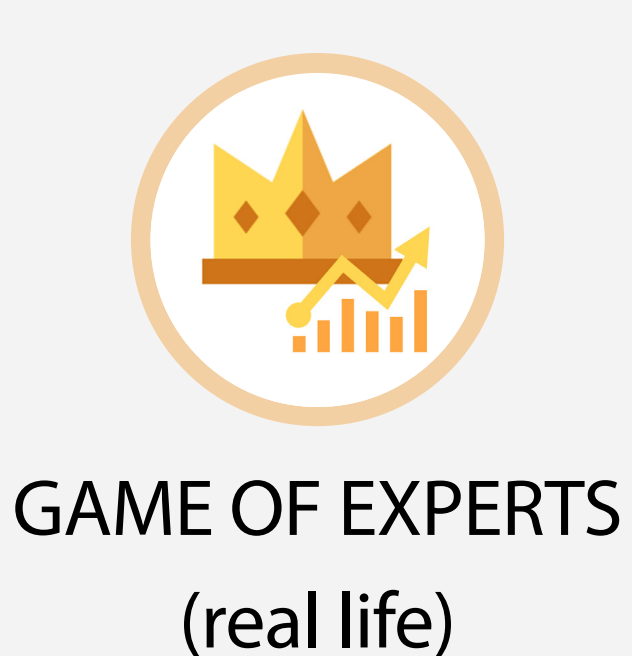

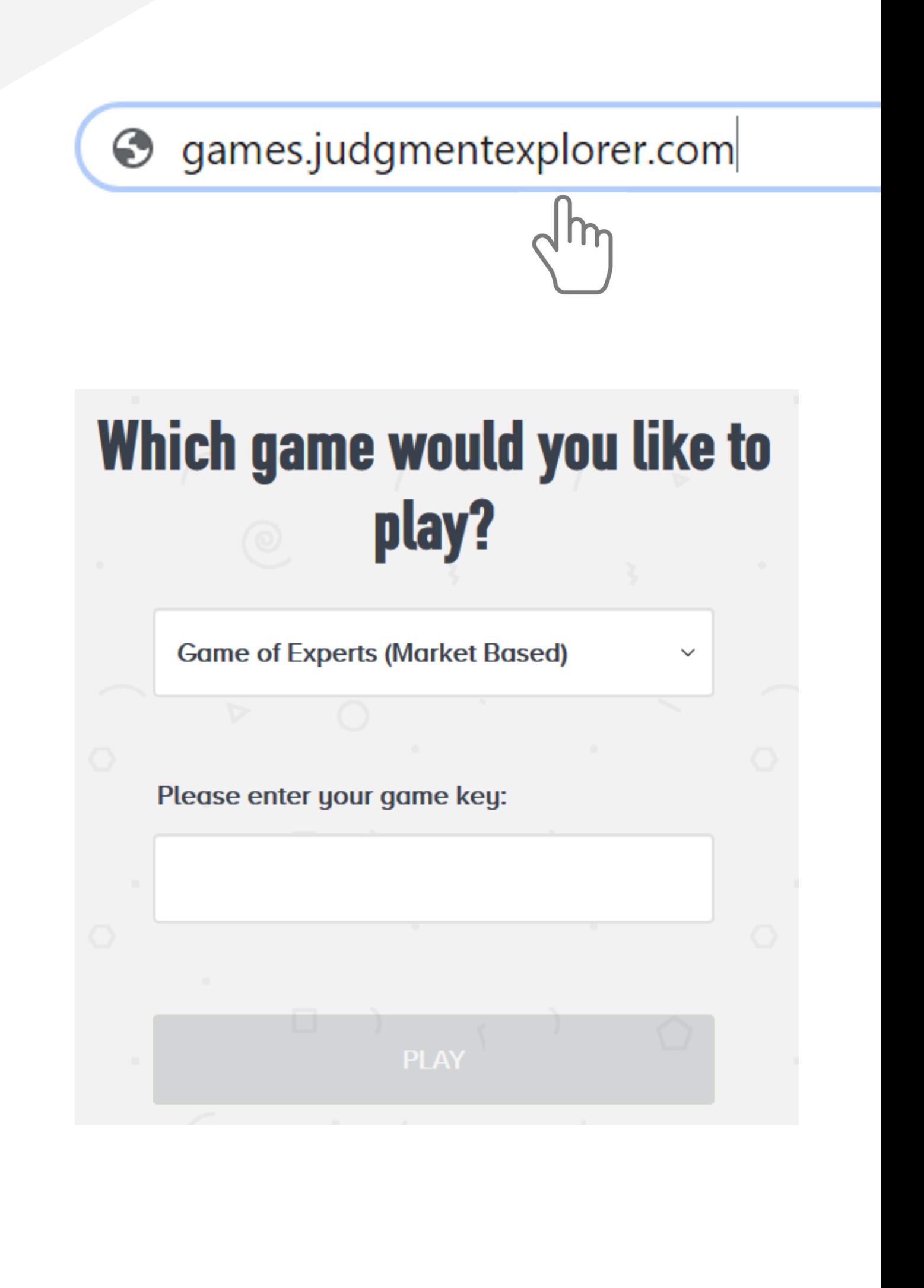

Please read the instruction carefully. After you have done so, please click **Proceed** at the bottom of the page.

### **Welcome to Judgment Survey**

In this survey, please fill in your best intuitive answers. There are 17 questions in all. You can go back and forth on the questions to fill in your answers. Once you are done, please hit the "Submit" button (which will not work unless you have filled in all the 17 questions).

Plan on spending about a minute per question on average. So, in all, the survey should take about 20 minutes to complete.

Also note that your responses will be recorded anonymously and confidentially, and only aggregate group statistics will be provided. In no way your responses can be viewed either as a measure of ability or as a measure of evaluation. The more honest you are in responding, better will be the opportunity to collectively reflect on some issues on judgment, risk, and uncertainty.

By hitting the "Proceed" button, you are acknowledging that you will be responding to the questions on your own, without consulting any other person, and without resorting to any sources of information such as the internet.

Proceed

Thank you for your participation!

### Step 3 Read the instruction

In this game, you will be asked to fill in your best intuitive answers in a survey of question. Typically, there are between 10 and 20 questions in a survey. You can go back and forth on the questions to fill in your answers. Once you are done, please hit the **Submit** button (which will not work unless you have filled in all the questions).

# Step 4 Answer questions in the survey

Plan on spending about a minute per question on average. So, in all, the survey should take about 10 to 20 minutes to complete.

Please respond to the questions on your own, without consulting any other person, and without resorting to any sources of information such as the internet. The more honest you are in responding, the better will be the opportunity to collectively reflect on some issues on judgment, risk, and uncertainty.

- Please note that all your responses will be recorded anonymously and confidentially,
- In no way can your responses be viewed either as a measure of ability or

### The Note Confidentiality

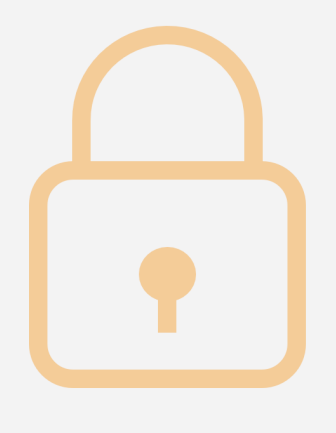

and only aggregate group statistics are provided. as a measure of evaluation.

# Contact Us

### Anil Gaba

Professor of Decision Sciences The Orpar Chaired Professor of Risk Management Academic Director, INSEAD Center for Decision Making and Risk Analysis anil.gaba@insead.edu

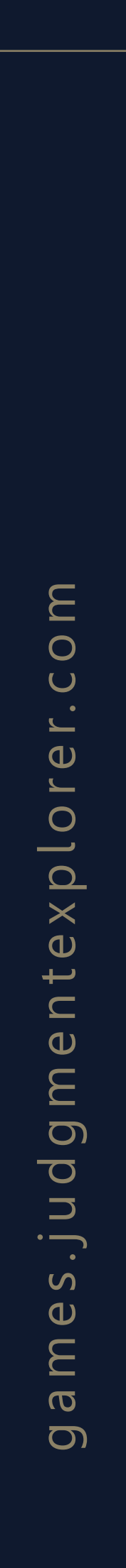

### Paweł Godula

Managing Director INSEAD 15D Alumni pawel.godula@judgmentexplorer.com